IBM® Analytical Decision Management Versión 17 Release 0

# *Guía de instalación*

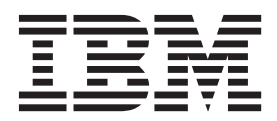

Antes de utilizar esta información y el producto al que da soporte, consulte la información en ["Avisos" en la página 25.](#page-28-0)

#### **Información sobre el producto**

**Nota**

Esta edición se aplica a la versión 17, release 0, modificación 0 de IBM Analytical Decision Management y a todos los releases y las modificaciones posteriores, hasta que se indique lo contrario en nuevas ediciones.

## **Contenido**

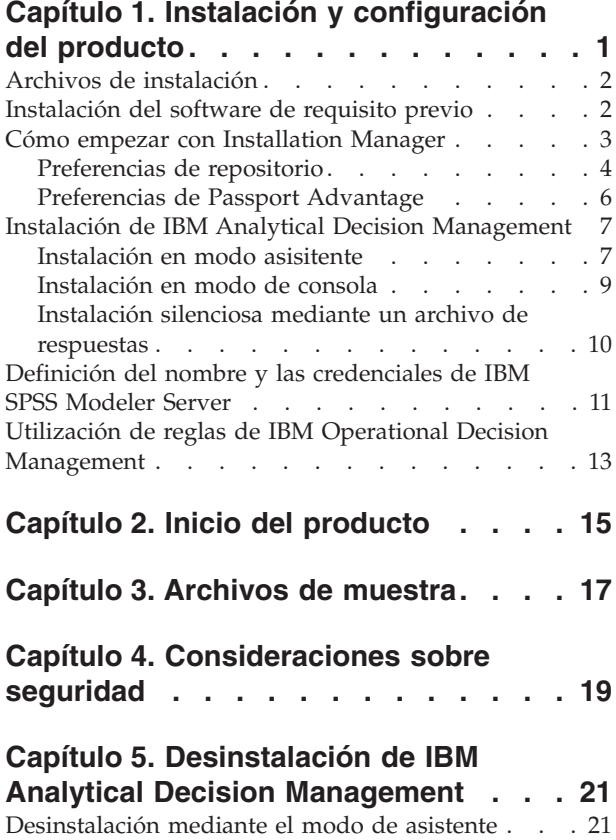

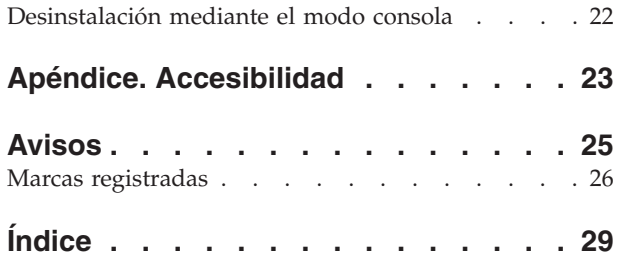

## <span id="page-4-0"></span>**Capítulo 1. Instalación y configuración del producto**

 $IBM^{\circ}$  Analytical Decision Management requiere la instalación y configuración del software de requisito previo, incluidos IBM SPSS Collaboration and Deployment Services **7** y IBM SPSS Modeler Server **17**. Los requisitos del sistema, los servidores de aplicaciones soportados, las bases de datos y los entornos dependen de dichos requisitos previos. Para obtener los detalles sobre las versiones soportadas y los requisitos del sistema, consulte el sitio de soporte técnico de IBM en<http://www.ibm.com/support> y la documentación de la instalación del software de requisito previo.

Para obtener la información más reciente sobre los requisitos del sistema, se recomienda usar los *informes de compatibilidad de productos software* en *Recursos de soporte* en el sitio de soporte técnico de IBM:

<http://publib.boulder.ibm.com/infocenter/prodguid/v1r0/clarity/index.jsp>

IBM Analytical Decision Management soporta los mismos entornos que IBM SPSS Collaboration and Deployment Services 7 y IBM SPSS Modeler Server 17 con las excepciones siguientes:

v La optimización (el nodo CPLEX) no está soportada en Linux para System z..

Consulte la documentación y los informes de compatibilidad de los productos de requisito previo para obtener más información. Tenga en cuenta que IBM SPSS Collaboration and Deployment Services lista qué bases de datos pueden alojar el repositorio y IBM SPSS Modeler lista qué orígenes de datos se soportan en la lectura, escritura y envío de datos. Cuando los datos de origen procedan de una base de datos, la ejecución se remitirá a dicha base de datos siempre que sea posible (en un proceso conocido como "retrotracción SQL"). En general, IBM Analytical Decision Management soporta el mismo nivel de retrotracción SQL que IBM SPSS Modeler con las limitaciones siguientes:

- v Si el proyecto incluye reglas de selección o campos adicionales que tengan referencias a modelos o reglas externas, dichas referencias no se retrotraerán a la base de datos, lo que puede evitar que se alcance el grado de retrotracción posible en la corriente del proyecto en su conjunto.
- v En las aplicaciones distintas de IBM SPSS Modeler Advantage, la retrotracción solo está disponible hasta las reglas de selección (selecciones globales y selecciones de miembro en la primera dimensión). El grado de retrotracción puede aumentar si se elige un campo entero como ID de entidad en el modelo de datos del proyecto.

#### **Notas de instalación**

Con IBM Installation Manager **versión 1.6.2**, pueden instalarse IBM SPSS Collaboration and Deployment Services, IBM SPSS Modeler Adapter y IBM Analytical Decision Management al mismo tiempo si se desea. Todos se instalan en la misma máquina y todos usan Installation Manager. También puede optar por instalar IBM Analytical Decision Management después, una vez instalados los requisitos previos. En cualquier caso, siempre hay que instalar IBM SPSS Modeler Server *en primer lugar*.

Tras instalar IBM SPSS Modeler Server **17**, siga las instrucciones de este documento para instalar IBM Analytical Decision Management en la misma máquina que el servidor de IBM SPSS Collaboration and Deployment Services. El usuario que instale el producto deberá tener permisos para instalar software en el sistema operativo y permisos de lectura y escritura en el directorio de instalación de destino. Después de la instalación, los usuarios podrán acceder al producto de cliente ligero a través de un navegador web en máquinas conectadas a la red.

Los archivos de IBM Analytical Decision Management se añaden al directorio de instalación de IBM SPSS Collaboration and Deployment Services (por ejemplo, *C:\Program Files\IBM\SPSS\Deployment\7.0\ Server\components\decision-management*).

<span id="page-5-0"></span>**Importante:** Si está migrando desde un release anterior, durante la instalación de la nueva versión de IBM Analytical Decision Management se desinstalará automáticamente la versión anterior. Si tiene plantillas de aplicación personalizadas, le recomendamos que cree una copia de ellas como medida de precaución antes de instalar. Debe guardar los elementos de la galería que desee conservar. Puede que algunos elementos de la galería se pierdan en la actualización.

Para obtener detalles adicionales sobre cómo migrar a un nuevo release, incluidas las instrucciones de actualización de aplicaciones personalizadas, consulte el capítulo 6 de la *Guía del diseñador de aplicaciones*.

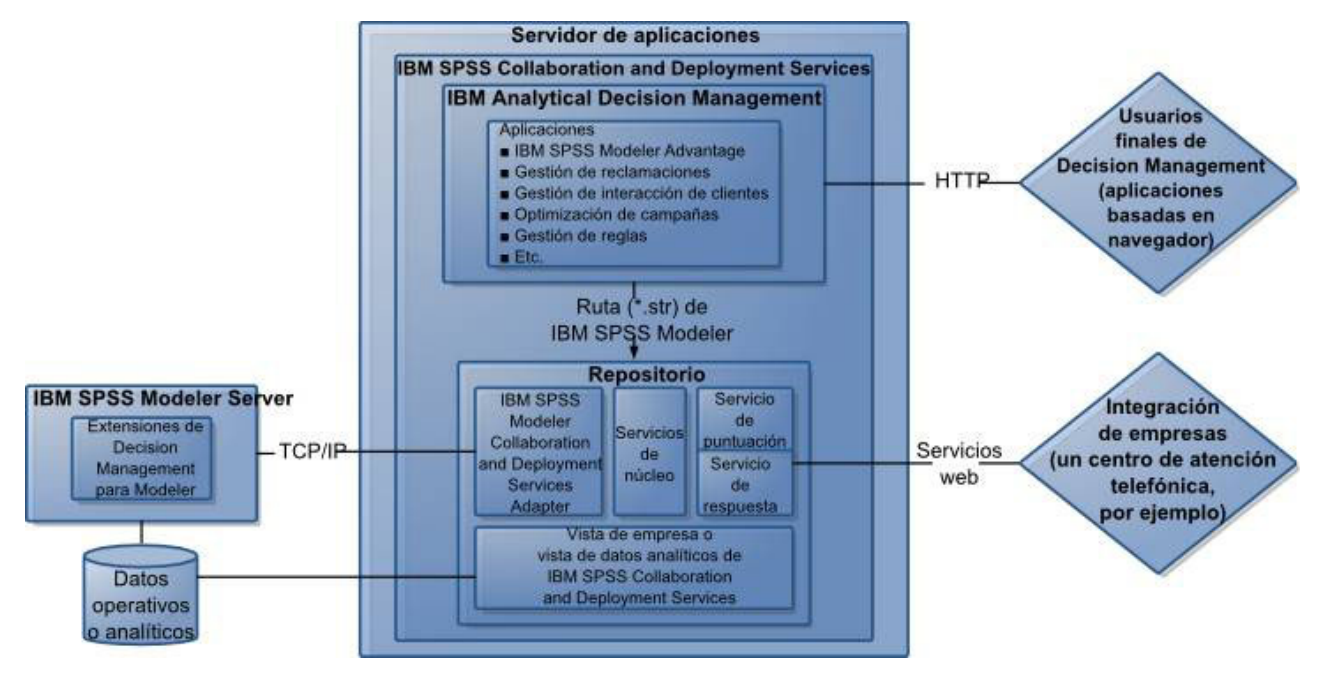

*Figura 1. Infraestructura de IBM Analytical Decision Management*

### **Archivos de instalación**

Antes de instalar, hay que obtener los archivos de instalación.

Para obtener los archivos de instalación, realice una de las siguientes acciones:

- v Acceda al soporte físico y utilice una instalación local: puede accederse a los repositorios del producto en el soporte del producto. Utilice Installation Manager para instalar el producto a partir de los repositorios de producto del soporte.
- v Descargue los archivos desde el sitio de Passport Advantage y utilice la instalación local: los clientes con licencia que tengan un ID y contraseña de Passport Advantage podrán descargar los repositorios de producto necesarios desde el sitio de Passport Advantage.
- v Acceda a los repositorios activos y utilice una instalación basada en web: si dispone de un ID y una contraseña de Passport Advantage, podrá utilizar Installation Manager para instalar el producto directamente desde los repositorios alojados en IBM.

### **Instalación del software de requisito previo**

1. Instale IBM SPSS Modeler Server **versión 17**. Se puede instalar en la misma máquina en la que se va a instalar IBM SPSS Collaboration and Deployment Services o en una distinta; no obstante, IBM SPSS Modeler Server deberá ejecutar en la misma zona horaria que el servidor de aplicaciones usado por IBM SPSS Collaboration and Deployment Services. Consulte la documentación de IBM SPSS Modeler para obtener las instrucciones de instalación.

<span id="page-6-0"></span>2. Use Installation Manager **versión 1.6.2** para instalar IBM SPSS Collaboration and Deployment Services **versión 7** y IBM SPSS Modeler Adapter en la misma máquina. Consulte la documentación de IBM SPSS Collaboration and Deployment Services y la documentación de instalación de IBM SPSS Modeler para obtener las instrucciones.

**Nota:**

También se pueden instalar IBM SPSS Collaboration and Deployment Services y IBM SPSS Modeler Adapter a la vez que IBM Analytical Decision Management. Este es el método recomendado.

Para ello, omita el paso 2, obtenga los archivos de instalación de IBM SPSS Collaboration and Deployment Services y IBM SPSS Modeler Adapter, y continúe con el resto de este documento (en la sección ["Instalación de IBM Analytical Decision Management" en la página 7,](#page-10-0) instale los tres componentes en lugar de instalar solo IBM Analytical Decision Management).

### **Cómo empezar con Installation Manager**

La instalación, actualización o desinstalación del producto pueden realizarse usando IBM Installation Manager en los modos asistente, consola o silencioso. No obstante, hay que configurar las preferencias de Passport Advantage o un repositorio de IBM Installation Manager antes de realizar estas tareas.

Para obtener la información completa de Installation Manager, consulte la [documentación de IBM](http://www.ibm.com/support/knowledgecenter/SSDV2W/im_family_welcome.html) [Installation Manager.](http://www.ibm.com/support/knowledgecenter/SSDV2W/im_family_welcome.html)

### **Modo asistente**

En el modo asistente, se ejecuta Installation Manager desde una interfaz gráfica de usuario.

La mayoría de las veces se inicia Installation Manager con los atajos predeterminados instalados con la versión de Installation Manager.

En la ubicación de instalación de Installation Manager puede ejecutarse el archivo de aplicación IBMIM para iniciar manualmente en modo asistente.

La ubicación predeterminada de IBMIM del sistema operativo varía dependiendo del tipo de instalación (administrador, no administrador o grupo).

| Sistema operativo              | Administrador                                                          | Usuario normal                                              | Grupo                                                                       |
|--------------------------------|------------------------------------------------------------------------|-------------------------------------------------------------|-----------------------------------------------------------------------------|
| Windows 2008 y<br>Windows 2012 | C:\Archivos de programa<br>[(x86)]\IBM\Installation<br>Manager\eclipse | C:\Usuarios\usuario\IBM\<br>Installation<br>Manager\eclipse |                                                                             |
| Linux y UNIX                   | /opt/IBM/<br>InstallationManager/<br>eclipse                           | /dir inicio usuario<br>/IBM/InstallationManager/<br>eclipse | /dir inicio usuario<br>$/$ IBM $/$<br>InstallationManager Group/<br>eclipse |

*Tabla 1. Ubicaciones de instalación predeterminadas de IBMIM*

#### **Modalidad de consola**

Utilice la modalidad de consola si no tiene un dispositivo de visualización de gráficos o si desea ejecutar Installation Manager sin la interfaz gráfica de usuario. Installation Manager soporta la instalación en modalidad basada en texto ASCII, denominada modalidad de consola. La modalidad de consola es una interfaz de usuario basada en texto e interactiva con Installation Manager. Por ejemplo, utilice la modalidad de consola para despliegues del lado del servidor cuando no hay ninguna interfaz de usuario gráfica presente o para ejecutar la instalación desde un host remoto.

<span id="page-7-0"></span>Para iniciar la modalidad de consola:

- 1. Abra una línea de comandos.
- 2. Desplácese al subdirectorio tools.
- 3. Ejecute el correspondiente comando del sistema operativo:
	- Windows: imcl.exe -c
	- Linux, UNIX: ./imcl -c

La ubicación predeterminada de tools varía en función del sistema operativo y el tipo de instalación (administrador, no administrador o grupo). Si desea obtener más información, consulte la documentación de Installation Manager.

| Sistema operativo              | Administrador                                                         | No administrador                                            | Grupo                                                                                                    |
|--------------------------------|-----------------------------------------------------------------------|-------------------------------------------------------------|----------------------------------------------------------------------------------------------------|
| Windows 2008 y<br>Windows 2012 | C:\Program Files<br>[(x86)]\IBM\Installation<br>Manager\eclipse\tools | C:\Users\user\IBM\<br>Installation<br>Manager\eclipse\tools |                                                                                                    |
| Linux y UNIX                   | /opt/IBM/<br>InstallationManager/<br>eclipse/tools                    |                                                             | /directorio inicio usuario/VBM/InstalbationnManager/eclipse/tools<br>/IBM/<br>InstallationManager Group/<br>eclipse/tools |

*Tabla 2. Ubicaciones de instalación predeterminadas del subdirectorio tools*

#### **Modo silencioso**

La instalación silenciosa se usa para desplegar software en varios sistemas o en una empresa. Una instalación silenciosa se define mediante un archivo de respuestas y se inicia desde la línea de comandos o un archivo de procesamiento por lotes. El archivo de respuestas se incluye en la distribución del producto. Si desea obtener más información, consulte ["Instalación silenciosa mediante un archivo de](#page-13-0) [respuestas" en la página 10.](#page-13-0)

### **Preferencias de repositorio**

Un repositorio de IBM Installation Manager es una ubicación que almacena datos para instalar, modificar, retrotraer o actualizar paquetes.

Antes de instalar, modificar o actualizar paquetes, obtenga la ubicación del repositorio de instalación de su administrador o de IBM.

**Nota:** Para acceder satisfactoriamente a un repositorio de instalación, la ruta de ubicación del repositorio no debe contener el símbolo &.

En los temas siguientes se proporcionan instrucciones para establecer las preferencias de repositorio en modalidad con asistente y de consola.

#### **Establecimiento de las preferencias de repositorio en modo asistente**

Se pueden añadir, editar o eliminar repositorios y modificar el orden de los repositorios en la tabla de repositorios utilizando el modo asistente.

#### **Acerca de esta tarea**

Puede deseleccionar las credenciales de un repositorio o probar una conexión a un repositorio. Puede encontrar los archivos diskTag.inf y repository.config en los archivos de instalación del producto de IBM. Utilice el archivo diskTag.inf al seleccionar una ubicación de repositorio.

### <span id="page-8-0"></span>**Procedimiento**

Para añadir, editar, o eliminar una ubicación de repositorio:

- 1. Inicie Installation Manager en modo asistente mediante IBMIM. Si desea obtener más información, consulte ["Cómo empezar con Installation Manager" en la página 3.](#page-6-0)
- 2. Pulse **Archivo** > **Preferencias** > **Repositorios**. Se abrirá la página Repositorios, que muestra los repositorios disponibles, las ubicaciones de repositorios y el estado de conexión para los repositorios.
- 3. Pulse **Añadir repositorio**.
- 4. Especifique la ubicación de repositorio o pulse **Examinar**. Al examinar, vaya a la ubicación del repositorio y seleccione el archivo diskTag.inf, repository.config, .zip o .jar según lo que corresponda a su entorno. .
- 5. Pulse **Aceptar**.

Si ha proporcionado una ubicación de repositorio HTTPS o FTP restringido, se le solicitará que especifique un ID de usuario y contraseña. La nueva ubicación de repositorio se añadirá a la lista. Si el repositorio no está conectado, aparecerá un recuadro rojo en la columna **Conexión**.

- 6. Opcional: Seleccione **Buscar en repositorios de servicio durante la instalación y las actualizaciones**. Installation Manager busca los repositorios de servicio en IBM.com para obtener actualizaciones de paquetes instalados.
- 7. Pulse **Aceptar** para cerrar la página Preferencias.

#### **Establecimiento de las preferencias de repositorio en modo consola**

El modo consola se puede utilizar para añadir, eliminar, abrir, mover o cerrar repositorios.

#### **Acerca de esta tarea**

Una opción seleccionada se indica mediante X entre delimitadores: [X]. Las opciones que no están seleccionadas se señalan mediante delimitadores vacíos: [ ]. Puede pulsar **Intro** para seleccionar la entrada predeterminada o seleccionar un mandato distinto. Por ejemplo, [N] indica que la selección predeterminada es **N** para el mandato **Next**.

#### **Procedimiento**

Para añadir un repositorio:

- 1. Inicie Installation Manager en modalidad de consola mediante imcl -c. Si desea obtener más información, consulte ["Cómo empezar con Installation Manager" en la página 3.](#page-6-0)
- 2. Especifique P: Preferencias.
- 3. Especifique 1: Repositorios.
- 4. Especifique D: Añadir repositorio.
- 5. Especifique una ubicación de repositorio, como por ejemplo C:\installation\_files\ repository.config. Si añade un repositorio que requiere credenciales, se le solicitará que suministre las credenciales necesarias.

Utilice la combinación de mayúsculas y minúsculas correcta al especificar la ubicación del repositorio. Si no se utiliza la combinación de mayúsculas y minúsculas correcta, el paquete no se muestra en la lista de paquetes disponibles para la instalación.

- a. Especifique P: Proporcionar credenciales y conectar.
- b. Especifique *nombre\_usuario* y pulse **Intro**.
- c. Especifique la *contraseña* y pulse **Intro**.
- d. Especifique 1 para guardar la contraseña.
- e. Especifique A: Aceptar.
- 6. Especifique A: Aplicar cambios y volver al menú Preferencias.
- 7. Especifique R: Volver al menú principal.

### <span id="page-9-0"></span>**Preferencias de Passport Advantage**

IBM Installation Manager puede acceder a los paquetes de instalación desde Passport Advantage. Passport Advantage es una ubicación en línea centralizada para la adquisición de las ofertas de IBM Software.

Antes de instalar, modificar o actualizar los paquetes, obtenga unas credenciales de Passport Advantage válidas.

Los temas siguientes proporcionan instrucciones para configurar las preferencias de Passport Advantage en los modos asistente y consola.

### **Definición de las preferencias de Passport Advantage en el modo asistente**

Se pueden establecer las preferencias de Installation Manager Passport Advantage para conectar con Passport Advantage en modo asistente.

#### **Acerca de esta tarea**

**Importante:** Si comparte una instancia de Installation Manager con otros usuarios, consulte la [Installation](http://www.ibm.com/support/knowledgecenter/SSDV2W/im_family_welcome.html) [Managerdocumentación](http://www.ibm.com/support/knowledgecenter/SSDV2W/im_family_welcome.html) para obtener información sobre la instalación como administrador, no administrador o grupo.

#### **Procedimiento**

Para definir las preferencias de Passport Advantage:

- 1. Inicie Installation Manager en modo asistente mediante IBMIM. Si desea obtener más información, consulte ["Cómo empezar con Installation Manager" en la página 3.](#page-6-0)
- 2. Pulse **Archivo** > **Preferencias** > **Passport Advantage**.
- 3. Marque el recuadro de selección **Conectar con Passport Advantage** para conectar con el repositorio de Passport Advantage. Se abre la ventana Contraseña necesaria.
- 4. Escriba un nombre de usuario y una contraseña para Passport Advantage.
- 5. Opcional: Seleccione **Guardar contraseña** para guardar las credenciales de nombre de usuario y contraseña.

Si no guarda las credenciales de nombre de usuario y contraseña, se le solicitarán estas credenciales cada vez que acceda a Passport Advantage.

- 6. Pulse **Aceptar** para cerrar la ventana Contraseña necesaria.
- 7. Pulse **Aceptar** para cerrar la ventana Preferencias.

#### **Qué hacer a continuación**

Para suprimir las credenciales guardadas de nombre de usuario y de contraseña:

- 1. Pulse **Archivo** > **Preferencias** > **Passport Advantage**.
- 2. Pulse **Deseleccionar credenciales**.
- 3. Pulse **Aceptar** en la ventana Confirmar borrado de credenciales.

#### **Definición de las preferencias de Passport Advantage en modo consola**

Puede establecer la preferencia Installation Manager Passport Advantage para conectar con Passport Advantage en modo consola.

#### **Procedimiento**

- 1. Inicie Installation Manager en modalidad de consola mediante imcl -c. Si desea obtener más información, consulte ["Cómo empezar con Installation Manager" en la página 3.](#page-6-0)
- 2. Especifique P: Preferencias.
- <span id="page-10-0"></span>3. Especifique 6: Passport Advantage.
- 4. Especifique 1: Conectar a Passport Advantage. Una opción seleccionada se indica mediante X entre delimitadores: [X].
- 5. Especifique P: Proporcionar credenciales y conectar.
- 6. Especifique el nombre de usuario para la cuenta de Passport Advantage.
- 7. Introduzca la contraseña.

Si no guarda las credenciales de nombre de usuario y contraseña, se le solicitarán estas credenciales cada vez que acceda a Passport Advantage.

- a. Opcional: Si ha especificado una contraseña, especifique **1**: Guardar la contraseña si es válida.
- 8. Especifique **O**: Aceptar para guardar las credenciales.

### **Instalación de IBM Analytical Decision Management**

Puede instalar IBM Analytical Decision Management en el asistente, consola o modalidad silenciosa.

Hay que concluir el servidor de aplicaciones y el servidor de IBM SPSS Collaboration and Deployment Services antes de iniciar la instalación.

### **Instalación en modo asisitente**

Puede instalarse IBM Analytical Decision Management mediante IBM Installation Manager en modo asistente.

#### **Antes de empezar**

Para poder instalar, IBM Installation Manager deberá tener acceso al repositorio que contenga el paquete. También hay que concluir el servidor de aplicaciones y el servidor de IBM SPSS Collaboration and Deployment Services antes de iniciar la instalación.

- v Si tiene una cuenta de IBM Passport Advantage, puede instalar paquetes del sitio Passport Advantage. Para obtener más información sobre cómo conectar con un repositorio de Passport Advantage, consulte ["Definición de las preferencias de Passport Advantage en el modo asistente" en la página 6.](#page-9-0)
- v Si está instalando desde un repositorio que no está en el sitio de Passport Advantage, debe especificar el repositorio en las preferencias antes de realizar la instalación. Si desea obtener más información, consulte ["Establecimiento de las preferencias de repositorio en modo asistente" en la página 4.](#page-7-0)

#### **Procedimiento**

Para instalar IBM Analytical Decision Management:

- 1. Inicie Installation Manager en modo asistente mediante IBMIM. Si desea obtener más información, consulte ["Cómo empezar con Installation Manager" en la página 3.](#page-6-0)
- 2. En Installation Manager, pulse **Instalar**. Installation Manager busca los paquetes disponibles en los repositorios definidos. Si no se encuentran paquetes disponibles, verifique que ha especificado el repositorio correctamente. Consulte ["Establecimiento de las preferencias de repositorio en modo](#page-7-0) [asistente" en la página 4.](#page-7-0)
- 3. Si se encuentra una versión nueva de Installation Manager, se le solicitará que confirme la instalación. Pulse **Sí** para continuar. Installation Manager instala automáticamente la versión nueva, se reinicia y se reanuda.
- 4. La página Instalar de Installation Manager muestra todos los paquetes encontrados en los repositorios en los que ha buscado Installation Manager. Sólo se muestra la versión más reciente del paquete. Para mostrar todas las versiones de un paquete encontradas por Installation Manager, seleccione **Mostrar todas las versiones**. Pulse una versión de paquete para mostrar su descripción en el panel **Detalles**. Si hay más información disponible sobre el paquete, se incluye un enlace **Más información** al final del texto descriptivo.

Si ejecuta Installation Manager en modalidad de grupo, sólo puede instalar paquetes que están habilitados para instalarse en modalidad de grupo. Si el paquete no está habilitado para una instalación en modalidad de grupo, recibirá un error y no podrá continuar con la instalación del paquete en modalidad de grupo.

- 5. Seleccione el paquete IBM Analytical Decision Management . Pulse **Siguiente**.
- 6. En la página Licencias, lea los acuerdos de licencia del paquete seleccionado. Después de aceptar el contrato de licencia, pulse **Siguiente** para continuar.
- 7. En la página Ubicación, especifique la vía de acceso del directorio de recursos compartidos en el campo **Directorio de recursos compartidos**. En el directorio de recursos compartidos están los recursos que se pueden compartir entre varios grupos de paquetes. Pulse **Siguiente**.

**Importante:** Puede especificar el directorio de recursos compartidos sólo la primera vez que instala un paquete. Seleccione la unidad con espacio disponible suficiente para asegurar que haya un espacio adecuado para los recursos compartidos de futuros paquetes. No puede cambiar la ubicación del directorio de recursos compartidos a menos que desinstale todos los paquetes.

8. En la página Ubicación, elija un grupo de paquetes en el que instalar los paquetes o cree un grupo de paquetes. Un grupo de paquetes es un directorio que contiene recursos que los paquetes comparten con otros paquetes del mismo grupo. La primera vez que instale un paquete, deberá crear un grupo de paquetes. Si opta por instalar más de un paquete, compruebe que los paquetes puedan instalarse en el mismo grupo de paquetes comprobando la documentación de los paquetes. En el caso de los paquetes que no se puedan instalar en el mismo grupo de paquetes, instale un paquete en un grupo de paquetes. Una vez finalizada la instalación, instale el segundo paquete en un grupo de paquetes diferente.

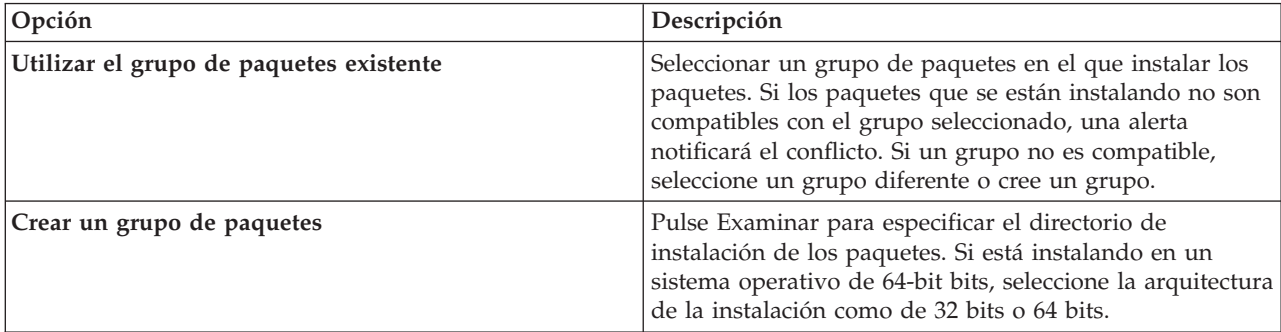

Pulse **Siguiente** para continuar con la instalación.

- 9. En la página Ubicación siguiente, seleccione las traducciones a instalar de los paquetes del grupo de paquetes. Se instalarán las traducciones a los idiomas correspondientes de la interfaz gráfica de usuario y la documentación. Las selecciones realizadas se aplicarán a todos los paquetes instalados en este grupo de paquetes. Es posible que esta opción no se aplique a todas las instalaciones de producto. Pulse **Siguiente** para continuar.
- 10. En la página Características, seleccione las características de paquetes que quiera instalar. En Tipo de instalación, seleccione **Producción** o **No producción** según corresponda.
	- a. Opcional: Para ver las relaciones de dependencia entre características, seleccione **Mostrar dependencias**.
	- b. Opcional: Pulse en una característica para ver una breve descripción en **Detalles**.
	- c. Seleccione o deseleccione características en los paquetes. Installation Manager detecta automáticamente las dependencias con otras características y muestra el tamaño de la descarga actualizada y los requisitos de espacio en disco de la instalación. Para restaurar las características predeterminadas seleccionadas en los paquetes, pulse **Restaurar valores predeterminados**.
- 11. Cuando haya terminado de seleccionar componentes, pulse **Siguiente**.
- 12. En la página Resumen, revise sus elecciones antes de instalar los paquetes.

<span id="page-12-0"></span>En Windows, Installation Manager comprueba la existencia de procesos en ejecución. Si hay procesos que bloquean la instalación, se muestra una lista de esos procesos en la sección Procesos bloqueadores. Debe detener esos procesos antes de continuar la instalación. Pulse **Detener todos los procesos bloqueadores**. Si no hay procesos que se deban detener, no verá esta lista. Los procesos en ejecución bloquean archivos a los que Installation Manager debe acceder o que debe modificar.

13. Pulse **Instalar**. Cuando el proceso de instalación termine, recibirá un mensaje de confirmación.

### **Instalación en modo de consola**

Puede instalarse IBM Analytical Decision Management mediante IBM Installation Manager en modo cosola.

#### **Antes de empezar**

Para poder instalar, Installation Manager deberá tener acceso al repositorio que contenga el paquete. También hay que concluir el servidor de aplicaciones y el servidor de IBM SPSS Collaboration and Deployment Services antes de iniciar la instalación.

- v Si tiene una cuenta de IBM Passport Advantage, puede instalar paquetes del sitio Passport Advantage. Para obtener más información sobre cómo conectar con un repositorio de Passport Advantage, consulte ["Definición de las preferencias de Passport Advantage en modo consola" en la página 6.](#page-9-0)
- v Si está instalando desde un repositorio que no está en el sitio de Passport Advantage, debe especificar el repositorio en las preferencias antes de realizar la instalación. Si desea obtener más información, consulte ["Establecimiento de las preferencias de repositorio en modo consola" en la página 5.](#page-8-0)

#### **Procedimiento**

Para instalar en modo consola:

1. Inicie Installation Manager en modo consola mediante imcl -c.

La ubicación predeterminada de **imcl** varía en función del sistema operativo y el tipo de instalación (administrador, no administrador o grupo). Si desea obtener más información, consulte ["Cómo](#page-6-0) [empezar con Installation Manager" en la página 3.](#page-6-0)

2. Especifique 1: Instalar - instalar paquetes de software. Se proporcionará una lista de los paquetes que se pueden instalar.

Si tiene repositorios que requieran credenciales y no ha guardado las credenciales, se le solicitará que proporcione dichas credenciales

- 3. Especifique 1:[] *nombre\_paquete*. Para seleccionar un paquete, especifique el número que aparece junto a dicho paquete. Este ejemplo selecciona el primer paquete que aparece en la lista. Si el paquete seleccionado requiere una versión posterior de Installation Manager, se le solicitará que instale la versión posterior.
- 4. En la pantalla Seleccionar, especifique el número que aparece junto al paquete que desea instalar.
	- v **1**: Elegir la versión *versión\_de\_paquete* para la instalación. Esta opción se muestra cuando elige un paquete que no está seleccionado para la instalación.

La opción **1**: No instalar la versión *versión\_paquete* aparece cuando se ha seleccionado un paquete que está seleccionado para su instalación.

- v **2**: Mostrar todas las versiones disponibles del paquete.
- 5. Opcional: Especifique O: compruebe si hay otras versiones, arreglos y ampliaciones. Installation Manager busca los repositorios disponibles para otras versiones, arreglos o ampliaciones del paquete seleccionado.
	- v Para que Installation Manager busque los paquetes instalados en el repositorio predeterminado, la preferencia **Buscar en los repositorios de servicio durante la instalación y las actualizaciones** debe estar seleccionada. Esta preferencia se selecciona de forma predeterminada. Para acceder a esta preferencia, vaya a la página de preferencias Repositorios.
	- v Normalmente se necesita acceso a internet.
- <span id="page-13-0"></span>v La opción **Buscar otras versiones, arreglos y ampliaciones** indica el número de otras versiones, arreglos o ampliaciones encontradas, pero no proporciona una lista de los elementos encontrados. Para ver las versiones disponibles, especifique el número que aparece junto al paquete y luego especifique **2**: Mostrar todas las versiones disponibles del paquete.
- 6. Especifique N: Siguiente
- 7. Opciones de la pantalla Licencias:
	- v **1**: *nombre\_de\_producto* Acuerdo de licencia. Para ver un acuerdo de licencia, especifique el número situado junto al nombre del producto. Este ejemplo selecciona el primer acuerdo de licencia que aparece en la lista.
	- v **A**: [ ] Acepto los términos del acuerdo de licencia.
	- v **D**: [ ] No acepto los términos del acuerdo de licencia. Si declina el acuerdo de licencia, la instalación se detendrá. Para continuar la instalación, debe aceptar el acuerdo de licencia.
	- a. Especifique A para aceptar el acuerdo de licencia.
	- b. Especifique N: Siguiente.
- 8. Para especificar un valor diferente para el directorio de recursos compartidos, especifique M: Directorio de recursos compartidos. Para aceptar el valor predeterminado del directorio de recursos compartidos o para continuar después de especificar un valor diferente, especifique N: Siguiente.

**Importante:** Puede especificar el directorio de recursos compartidos sólo la primera vez que instala un paquete. Seleccione la unidad con espacio disponible suficiente para asegurar que haya un espacio adecuado para los recursos compartidos de futuros paquetes. No puede cambiar la ubicación del directorio de recursos compartidos a menos que desinstale todos los paquetes.

9. Opcional: Para especificar un valor diferente para la ubicación del grupo de paquetes, especifique M: Cambiar ubicación. Para aceptar los valores predeterminados o para seguir después de especificar un valor diferente, especifique N: Siguiente.

Un grupo de paquetes es un directorio que contiene recursos que los paquetes comparten con otros paquetes del mismo grupo. La primera vez que instale un paquete, deberá crear un grupo de paquetes. Si opta por instalar más de un paquete, compruebe que los paquetes puedan instalarse en el mismo grupo de paquetes comprobando la documentación de los paquetes. En el caso de los paquetes que no se puedan instalar en el mismo grupo de paquetes, instale un paquete en un grupo de paquetes. Una vez finalizada la instalación, instale el segundo paquete en un grupo de paquetes diferente.

- 10. Especifique el número que aparece junto al idioma para añadir o eliminar el idioma de la lista de idiomas instalados. Sólo puede seleccionar un idioma simultáneamente. Especifique N: Siguiente. El inglés está seleccionado de forma predeterminada. No puede borrar la selección del idioma inglés. Las opciones de idioma se aplican a todos los paquetes instalados en el grupo de paquetes.
- 11. Especifique el número que aparece junto a la característica para añadir o eliminar la característica de la lista de características instaladas. Especifique N: Siguiente. Esta pantalla no se visualiza cuando el producto no tiene ninguna característica.
- 12. En la pantalla Resumen, revise las selecciones antes de instalar el paquete.

Opcional: Para generar un archivo de respuestas, especifique G: Generar un archivo de respuestas de instalación. Especifique el nombre del archivo de respuesta y utilice .xml como extensión para el archivo. Los archivos de respuesta son archivos XML. Puede incluir una ubicación de directorio cuando especifique el nombre del archivo de respuesta para guardar el archivo en otra ubicación.

- 13. Escriba I: Instalar.
- 14. Cuando finalice la instalación, especifique F: Finalizar.

### **Instalación silenciosa mediante un archivo de respuestas**

Se puede usar un archivo de respuestas para instalar en modo silencioso.

### <span id="page-14-0"></span>**Antes de empezar**

Localice el archivo de respuestas SilentInstallOptions proporcionado en el paquete de instalación. También hay que concluir el servidor de aplicaciones y el servidor de IBM SPSS Collaboration and Deployment Services antes de empezar con la instalación.

### **Procedimiento**

Para instalar un paquete en modo silencioso:

Ejecute el comando **imcl**:

- v Windows: imcl.exe input *archivo\_respuestas* -log *archivo\_registro*
- v Linux and UNIX: ./imcl input *archivo\_respuestas* -log *archivo\_registro*

La ubicación predeterminada de **imcl** variará en función del sistema operativo y el tipo de instalación (administrador, no administrador o grupo). Si desea obtener más información, consulte ["Cómo empezar](#page-6-0) [con Installation Manager" en la página 3.](#page-6-0)

#### **Resultados**

Cuando termine la instalación, se devolverá un estado 0. Si la instalación no se puede realizar, se devolverá un número distinto de cero.

Hay un archivo de registro. Si desea obtener más información, consulte la documentación de Installation Manager.

### **Ejemplo**

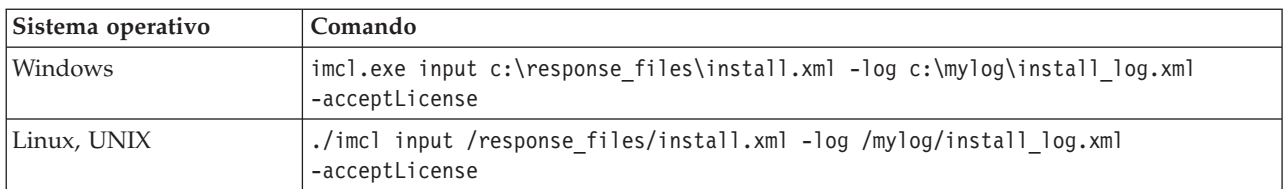

*Tabla 3. Comandos de instalación por sistema operativo*

Indique entre comillas las vías de acceso de archivos que incluyan espacios.

### **Definición del nombre y las credenciales de IBM SPSS Modeler Server**

Tras instalar IBM Analytical Decision Management, hay que especificar el nombre de servidor y las credenciales de IBM SPSS Modeler Server que hay que usar. El nombre de servidor y las credenciales se definen en el software de cliente de IBM SPSS Collaboration and Deployment Services Deployment Manager.

- 1. Inicie IBM SPSS Collaboration and Deployment Services y el servidor de IBM SPSS Modeler Server.
- 2. Abra el software cliente de IBM SPSS Collaboration and Deployment Services Deployment Manager e inicie la sesión en la conexión de IBM SPSS Collaboration and Deployment Services Repository.
- 3. En **Definiciones de recursos**, expanda **Credenciales** y apunte el nombre usado en las credenciales de IBM SPSS Modeler Server. Luego expanda **Servidores** y apunte el nombre usado en la definición de IBM SPSS Modeler Server. Si todavía no ha definido el nombre del servidor y las credenciales, hágalo ahora.

Tenga en cuenta que si se usa el nombre *modeler* como nombre de servidor y credenciales, no será necesario seguir los pasos de esta sección a menos que tenga varias definiciones de IBM SPSS Modeler Server y desee especificar más de una como se indica más adelante.

4. Abra la IBM SPSS Collaboration and Deployment Services Deployment Manager basada en navegador, una interfaz de cliente ligero que se usa para realizar tareas de configuración y gestión del sistema. El URL predeterminado es *http://nombrehost:puerto/config*, donde *nombrehost* es el nombre o dirección IP de la máquina en la que está instalado IBM SPSS Collaboration and Deployment Services y *puerto* es el número de puerto del servidor de aplicaciones. Inicie sesión usando las credenciales de la cuenta de administrador de IBM SPSS Collaboration and Deployment Services.

Si tiene problemas al acceder al URL de IBM Analytical Decision Management o cualquiera de los URL de IBM SPSS Collaboration and Deployment Services, un administrador puede haberlos personalizado. Póngase en contacto con el administrador. Está disponible más información en el capítulo *Raíces de contexto de aplicación* de la *Guía de instalación y configuración del repositorio de IBM SPSS Collaboration and Deployment Services*.

5. En **Configuración**, vaya a la sección **IBM Analytical Decision Management**. Especifique los nombres de la conexión de IBM SPSS Modeler Server y las credenciales apuntados anteriormente. Los nombres deben coincidir exactamente con los nombres definidos en el cliente de IBM SPSS Collaboration and Deployment Services Deployment Manager.

Si tiene varias credenciales de IBM SPSS Modeler Server definidas en IBM SPSS Collaboration and Deployment Services Deployment Manager, también podrá especificar más de una aquí. Cuando el usuario de IBM Analytical Decision Management inicie sesión, el servidor probará la primera credencial de la lista para ver si el usuario tiene la autoridad necesaria y, de no ser así, irá recorriendo la lista hasta encontrar una credencial con la autoridad necesaria.

Si un usuario carece de autoridad con ninguna de las credenciales de la lista ordenada, no podrá usar IBM Analytical Decision Management.

Si un usuario tiene autoridad con más de una, la pantalla de inicio de sesión de IBM Analytical Decision Management solicitará al usuario que seleccione cuál usar en la sesión.

Por ejemplo, si se tienen tres credenciales distintas de IBM SPSS Modeler Server definidas con los nombres *modeler1*, *modeler2* y *modeler3*, podría especificarse lo siguiente en la IBM SPSS Collaboration and Deployment Services Deployment Manager basada en navegador: *modeler1, modeler2, modeler3*.

Las credenciales de IBM SPSS Modeler Server se corresponden con un ID de usuario y contraseña del sistema operativo, lo que permite usar las funciones de seguridad de dicho sistema operativo para controlar el acceso a los archivos en la máquina de IBM SPSS Modeler Server. Por ejemplo, es posible que desee que algunos usuarios solo tengan acceso de lectura a los archivos, mientras que otros tengan permiso de escritura.

Puede consultar las consideraciones de seguridad en [Capítulo 4, "Consideraciones sobre seguridad",](#page-22-0) [en la página 19.](#page-22-0)

6. Pulse **Establecer** para guardar y cierre la sesión.

### **Sufijo de credencial de IBM SPSS Analytic Server**

Los administradores también pueden configurar un sufijo para añadirlo al nombre de las credenciales de Analytic Server. De ahí se obtendrá el nombre de la credencial que se usará en las conexiones de Analytic Server en IBM Analytical Decision Management.

- 1. Abra la IBM SPSS Collaboration and Deployment Services Deployment Manager basada en web.
- 2. En **Configuración**, vaya a la sección **IBM Analytical Decision Management** y pulse **Sufijo de credencial de IBM SPSS Analytic Server**.
- 3. Escriba el sufijo que hay que añadir a las credenciales de IBM SPSS Modeler Server que se usan en las conexiones de Analytic Server. Por ejemplo, si el sufijo se establece a **\_AS** y el IBM SPSS Modeler Server autorizado para el usuario es **MarketingCredential**, se usará **MarketingCredential\_AS** como nombre de la credencial de Analytic Server. Después, si la credencial **MarketingCredentail\_AS** existe y el usuario final tiene acceso a ella, IBM Analytical Decision Management la pasará en la conexión con IBM SPSS Modeler Server.

### <span id="page-16-0"></span>**Utilización de reglas de IBM Operational Decision Management**

En el cliente de IBM SPSS Collaboration and Deployment Services Deployment Manager puede usarse el cuadro de diálogo **Añadir nueva regla externa** para definir referencias a reglas de IBM WebSphere Operational Decision Management que luego podrán usarse en IBM Analytical Decision Management. Puede accederse a esas reglas a través de un servicio web o pueden referenciarse reglas desplegadas en un Rule Execution Server local de Operational Decision Management.

Si tiene previsto referenciar en local conjuntos de reglas de Operational Decision Management, tendrá que seguir algunos pasos de instalación y configuración. Para obtener todos los detalles e instrucciones, consulte la sección *Configuración de Rule Execution Server* en el capítulo 5 de la *Guía del diseñador de aplicaciones de IBM Analytical Decision Management* o en la ayuda disponible en el cuadro de diálogo **Añadir nueva regla externa**.

Se necesita IBM WebSphere Operational Decision Management V8.6.0.0 para usar reglas **locales** de Operational Decision Management con IBM Analytical Decision Management. IBM WebSphere Operational Decision Management V8.5 solo soporta WSDL.

## <span id="page-18-0"></span>**Capítulo 2. Inicio del producto**

1. Asegúrese de que estén ejecutando el servidor de IBM SPSS Collaboration and Deployment Services y IBM SPSS Modeler Server. Si necesita iniciarlos, espere varios minutos antes de lanzar IBM Analytical Decision Management en un navegador web soportado en *http://nombrehost:puerto/DM*, donde *nombrehost* es el nombre o dirección IP de la máquina en la que está instalado IBM SPSS Collaboration and Deployment Services y *puerto* es el número de puerto del servidor de aplicaciones.

IBM SPSS Collaboration and Deployment Services proporciona ahora la posibilidad de personalizar el URL de sus aplicaciones web. Si opta por hacer esto, tenga en cuenta que el URL de IBM Analytical Decision Management también cambiará en consecuencia. Para obtener los detalles, consulte el capítulo *Raíces de contexto de las aplicaciones* de la *Guía de instalación y configuración del repositorio de IBM SPSS Collaboration and Deployment Services*.

2. Inicie sesión usando las credenciales de la cuenta de administrador de IBM SPSS Collaboration and Deployment Services u otras credenciales de usuario configuradas en IBM SPSS Collaboration and Deployment Services Deployment Manager. Se recomienda configurar ahora los grupos, usuarios y administradores de IBM Analytical Decision Management necesarios antes de empezar a usar el producto. Para obtener las instrucciones, consulte el capítulo *Administración de aplicaciones* en los PDF del manual del usuario o en la ayuda en línea.

#### *Notas*:

- v No se podrá iniciar sesión mientras no se haya instalado al menos una aplicación de ejemplo o se haya configurado una aplicación propia. Consulte la *Guía del diseñador de aplicaciones* para obtener los detalles sobre la personalización y configuración de las aplicaciones.
- v Si surgen problemas con el inicio de sesión, en ocasiones puede ser de ayuda limpiar la caché del navegador web.

## <span id="page-20-0"></span>**Capítulo 3. Archivos de muestra**

Los datos y otros archivos de muestra se incluyen con IBM Analytical Decision Management que se puede utilizar para replicar los ejemplos mostrados en las guías de usuario.

### **Datos**

Durante una instalación, se instala un número de archivos de datos de muestra en el directorio *\Demos* de IBM SPSS Modeler Server (por ejemplo, *C:\Program Files\IBM\SPSS\ModelerServer\17\Demos*). Estos datos se pueden utilizar con las aplicaciones de muestra creadas previamente e incluyen:

- v *bank\_customer\_data.txt*
- v *bank\_response\_data.txt*
- v *customer\_contact\_history.txt*
- v *customer\_summary\_data.txt*
- v *insurance\_claim\_data.txt*
- v *insurance\_fraud\_data.txt*
- *inventory\_orders.txt*
- *inventory\_stock.txt*
- v *machine\_log\_data.txt*
- v *machine\_summary\_data.txt*
- v *retail\_purchase\_data.txt*

Los archivos de aplicación de muestra, modelos y reglas que utilizan estos archivos de datos presuponen la ubicación predeterminada indicada arriba. Si los archivos de datos se instalan en una unidad o ubicación diferente, las vías de acceso de origen de datos se deben actualizar en las aplicaciones de muestra, en consecuencia.

#### **Muestras**

Se proporciona un número de archivos de aplicación de muestra, modelos y reglas para su uso con las aplicaciones IBM Analytical Decision Management creadas previamente. Las muestras se empaquetan en el directorio *\demo* en el disco de instalación o se proporcionan en un archivo disponible para la descarga electrónica. Complete los pasos siguientes para importar archivos de muestra para una o más aplicaciones construidas previamente en IBM SPSS Collaboration and Deployment Services Repository.

1. **DVD.** Copie el archivo *DecisionManagementExamples.pes* de la carpeta *\demo* del DVD en una ubicación temporal.

O

**Archivo descargado.** Descargue el archivo *ADM\_17\_Demo.zip* en una ubicación temporal y extraiga el archivo.

- 2. Abra IBM SPSS Collaboration and Deployment Services Deployment Manager e inicie una sesión en la conexión de Content Server.
- 3. Pulse con el botón derecho del ratón en la carpeta de Content Repository y seleccione **Importar**.
- 4. En el cuadro de diálogo Importar, pulse **Examinar** y seleccione el archivo *DecisionManagementExamples.pes* que ha copiado o extraído en una ubicación temporal en el paso 1. Pulse **Aceptar**.
- 5. En el diálogo Conflictos de importación, pulse **Aceptar**. Cuando se completa la importación, verá las carpetas nuevas siguientes que contienen proyectos de ejemplo que se pueden abrir en IBM Analytical Decision Management.

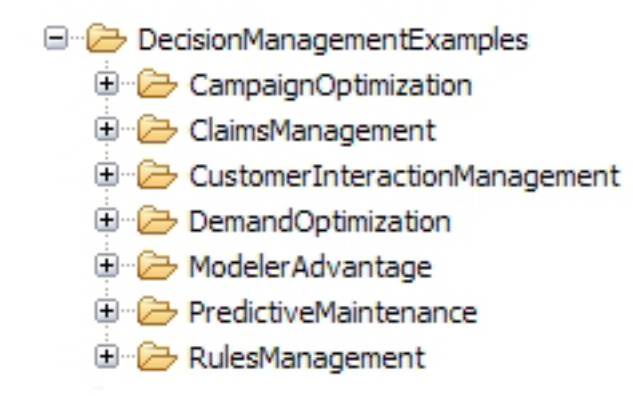

*Figura 2. Carpetas y artefactos de muestra*

Tenga en cuenta que todos los archivos de aplicación de muestra, modelos y reglas presuponen que los archivos de datos están instalados en el directorio *Demos* de IBM SPSS Modeler Server (por ejemplo, *C:\Program Files\IBM\SPSS\ModelerServer\17\Demos*). Si los archivos de datos están instalados en una ubicación diferente, las vías de acceso de origen de datos se deben actualizar en las aplicaciones de muestra para la configuración local.

## <span id="page-22-0"></span>**Capítulo 4. Consideraciones sobre seguridad**

Esta sección incluye información relativa a seguridad en la instalación y configuración de IBM Analytical Decision Management.

- v La mayoría de los navegadores web soportan en la actualidad una función de seguridad conocida como cookies "HttpOnly". El uso de la función HttpOnly al generar una cookie de sesión reduce el riesgo de que un script de lado de cliente acceda a la cookie de sesión protegida. Debido a una limitación de Java, IBM Analytical Decision Management genera actualmente cookies de sesión sin usar la función HttpOnly. Para aprovechar esta función de seguridad, el servidor de aplicaciones debe estar configurado para garantizar que las cookies de sesión se generen con la función HttpOnly especificada. Consulte la documentación del servidor de aplicaciones.
- Las contraseñas no van cifradas en cuando se envían del navegador al servidor en IBM Analytical Decision Management. Si esto supone un problema en su organización, utilice una capa de sockets seguros (SSL). Consulte la documentación de IBM SPSS Collaboration and Deployment Services para obtener más información sobre la utilización de SSL.
- v Si tiene más de un conjunto de credenciales de IBM SPSS Modeler Server especificadas en la IBM SPSS Collaboration and Deployment Services Deployment Manager basada en web (consulte ["Definición del](#page-14-0) [nombre y las credenciales de IBM SPSS Modeler Server" en la página 11\)](#page-14-0), el servidor probará la primera credencial de la lista para ver si el usuario tiene la autoridad necesaria y, de no ser así, irá recorriendo la lista hasta encontrar una credencial con la autoridad necesaria. Los administradores deben tener en cuenta el orden de las credenciales en la lista. Las credenciales que ofrezcan el acceso menos restrictivo a los datos en IBM SPSS Modeler Server deben listarse antes. Las credenciales de IBM SPSS Modeler Server se corresponden con un ID de usuario y contraseña del sistema operativo, lo que permite usar las funciones de seguridad de dicho sistema operativo para controlar el acceso a los archivos en la máquina de IBM SPSS Modeler Server. Por ejemplo, es posible que desee que algunos usuarios solo tengan acceso de lectura a los archivos, mientras que otros tengan permiso de escritura.

Si un usuario tiene autoridad con más de un IBM SPSS Modeler Server y/o credenciales, la pantalla de inicio de sesión de IBM Analytical Decision Management le solicitará que seleccione cuál usar en la sesión.

- v La funcionalidad de subida de archivos está disponible a través del editor de orígenes de datos en IBM Analytical Decision Management. Si esta opción está habilitada, los usuarios podrán subir un archivo de datos local al IBM SPSS Modeler Server. Para obtener más información, consulte la sección *Gestión de orígenes de datos* de la ayuda o el *Manual del usuario*. Los administradores pueden controlar el tamaño máximo de archivo que los usuarios pueden subir y habilitar o inhabilitar la funcionalidad en su conjunto (está inhabilitada de forma predeterminada). Si no desea que los usuarios suban archivos de gran tamaño, establezca el tamaño máximo de archivo a un límite aceptable:
	- Abra la IBM SPSS Collaboration and Deployment Services Deployment Manager basada en navegador y, en **Configuración**, vaya a **IBM Analytical Decision Management**. Pulse **Tamaño máximo de subida** y establezca el tamaño máximo (en kilobytes) del archivo que se permite subir a los usuarios. Para impedir que los usuarios puedan subir archivos, establezca el valor a **0**.
	- Antes de habilitar la funcionalidad de subida de archivos, los administradores deben asegurarse de tomar las correspondientes medidas de seguridad. Debe procurarse que los usuarios tengan los debidos permisos de acceso a IBM SPSS Modeler Server. Por ejemplo, puede que le interese excluir el acceso a los archivos del sistema para impedir que los usuarios puedan sobrescribirlos con un virus.
- v Si desea que las conexiones ODBC utilicen un inicio de sesión único (SSO) en las conexiones de IBM SPSS Modeler Server y de base de datos ODBC con IBM Analytical Decision Management, deberá seguir los pasos siguientes antes de iniciar sesión en IBM Analytical Decision Management por primera vez:
	- Configure los sistemas servidor y cliente para que usen SSO.
- Configure SSO en el cliente de IBM SPSS Collaboration and Deployment Services Deployment Manager. Consulte la documentación de IBM SPSS Collaboration and Deployment Services Deployment Manager para obtener más información.
- Asegúrese de que el entorno de IBM SPSS Modeler esté configurado para soportar conexiones ODBC.
- Habilite la opción **SSO de Modeler habilitado** en una IBM SPSS Collaboration and Deployment Services Deployment Manager basada en web.

**Nota:** Si esta opción de SSO está habilitada, no se usarán los valores de nombre y credenciales de IBM SPSS Modeler Server. Consulte ["Definición del nombre y las credenciales de IBM SPSS Modeler](#page-14-0) [Server" en la página 11.](#page-14-0)

- También existe una opción llamada **SSO de base de datos habilitado**. Si desea habilitar el inicio de sesión único para las credenciales de IBM SPSS Modeler, pero no para las credenciales de base de datos, deseleccione la opción **SSO de base de datos habilitado**. Esta opción no tendrá ningún impacto a menos que **SSO de Modeler habilitado** también esté seleccionada.
- v Existe otra opción aparte de habilitar SSO o establecer el nombre y las credenciales de IBM SPSS Modeler Server.

### <span id="page-24-0"></span>**Capítulo 5. Desinstalación de IBM Analytical Decision Management**

Puede desinstalar IBM Analytical Decision Management en modalidad de asistente o de consola.

Debe iniciar la sesión con una cuenta de usuario que tenga los mismos privilegios que la cuenta utilizada para instalar IBM Analytical Decision Management.

**Importante:** Ciertos archivos en el directorio de programas de IBM Analytical Decision Management (por ejemplo, datos de programa) no pueden suprimirse mediante IBM Installation Manager. Debe suprimir manualmente el directorio de programas para eliminar completamente todos los archivos de IBM Analytical Decision Management del sistema después de desinstalarlo con IBM Installation Manager.

Si falla la desinstalación, deberá suprimir manualmente el directorio de producto situado en el directorio packages (por ejemplo, C:\Program Files\IBM\SPSS\Deployment\7.0\Server\packages\ <directorio\_producto>).

### **Desinstalación mediante el modo de asistente**

Puede utilizarse IBM Installation Manager en modo asistente para desinstalar IBM Analytical Decision Management.

### **Antes de empezar**

Debe iniciar sesión con una cuenta de usuario que tenga los mismos privilegios que la cuenta utilizada para instalar los paquetes que desea desinstalar.

### **Procedimiento**

Para desinstalar IBM Analytical Decision Management:

- 1. Cierre los programas que haya instalado con Installation Manager.
- 2. Inicie Installation Manager en modo asistente mediante IBMIM.

La ubicación de **IBMIM** predeterminada variará en función del sistema operativo y del tipo de instalación (administrador, no administrador o grupo). Si desea obtener más información, consulte ["Cómo empezar con Installation Manager" en la página 3.](#page-6-0)

- 3. En Installation Manager, pulse **Desinstalar**.
- 4. En el asistente Desinstalar, seleccione el paquete de IBM Analytical Decision Management.
- 5. Pulse **Siguiente**.
- 6. En la página Resumen, revise las selecciones. Pulse **Atrás** para cambiar sus selecciones. Si está satisfecho con sus elecciones, pulse **Desinstalar**.

En Windows, Installation Manager comprueba la existencia de procesos en ejecución. Si hay procesos que bloquean el proceso de desinstalación, se muestra una lista de esos procesos en la sección Procesos bloqueadores. Debe detener esos procesos antes de continuar el proceso de desinstalación. Pulse **Detener todos los procesos bloqueadores**. Si no hay procesos que se deban detener, no verá esta lista. Los procesos en ejecución bloquean archivos a los que Installation Manager debe acceder o que debe modificar.

7. Una vez finalizado el proceso de desinstalación, se abrirá la página Completado y confirmará el éxito del proceso de desinstalación.

### <span id="page-25-0"></span>**Desinstalación mediante el modo consola**

Puede utilizarse IBM Installation Manager en modo consola para desinstalar IBM Analytical Decision Management.

#### **Antes de empezar**

Debe iniciar la sesión con una cuenta de usuario que tenga los mismos privilegios que la cuenta utilizada para instalar los paquetes.

### **Acerca de esta tarea**

Una opción seleccionada se indica mediante X entre delimitadores: [X]. Las opciones que no están seleccionadas se señalan mediante delimitadores vacíos: [ ]. Puede pulsar **Intro** para seleccionar la entrada predeterminada o seleccionar un mandato distinto. Por ejemplo, [N] indica que la selección predeterminada es **N** para el mandato **Next**.

### **Procedimiento**

Para desinstalar IBM Analytical Decision Management:

- 1. Cierre los programas que haya instalado con Installation Manager.
- 2. Inicie Installation Manager en modalidad de consola mediante imcl -c.

La ubicación predeterminada de **imcl** variará en función del sistema operativo y el tipo de instalación (administrador, no administrador o grupo). Si desea obtener más información, consulte ["Cómo](#page-6-0) [empezar con Installation Manager" en la página 3.](#page-6-0)

- 3. Especifique 5: Desinstalar: Eliminar los paquetes de software instalados.
- 4. Para seleccionar el grupo de paquetes de IBM Analytical Decision Management, especifique el número junto al grupo de paquetes.
- 5. Especifique N: Siguiente para continuar.
- 6. Para seleccionar un paquete, especifique el número que aparece junto al paquete.

Opcional: Para seleccionar todos los paquetes para desinstalar, especifique A: Seleccionar todos los paquetes. La opción **A**: Deseleccionar todos los paquetes se muestra cuando todos los paquetes están seleccionados para la desinstalación.

- 7. En el panel Resumen, revise las selecciones antes de desinstalar. Especifique U: Desinstalar.
- 8. Cuando finalice el proceso de desinstalación, especifique F: Finalizar.

## <span id="page-26-0"></span>**Apéndice. Accesibilidad**

Las características de accesibilidad ayudan a los usuarios que tienen alguna discapacidad como, por ejemplo, movilidad restringida o visión limitada, para utilizar correctamente productos de tecnología de información. IBM se esfuerza por proporcionar productos con un acceso utilizable para todo el mundo, independientemente de la edad o aptitudes. Este producto utiliza las teclas de navegación web estándar.

Puesto que IBM Analytical Decision Management es una aplicación basada en navegador, las opciones de accesibilidad para usuarios discapacitados como, por ejemplo, usuarios con problemas de visión, se controlan desde la configuración del navegador web. Si desea detalles sobre acciones de interfaz de usuario, incluyendo atajos de teclado, lectores de pantalla, etc., consulte la documentación del navegador web.

### **Software de proveedor**

IBM Analytical Decision Management puede requerir el uso del algún software de proveedor que no está cubierto bajo el acuerdo de licencia de IBM. IBM no es responsable de las características de accesibilidad de estos productos. Póngase en contacto con el proveedor para la información de accesibilidad sobre sus productos.

### **IBM y la accesibilidad**

Visite [IBM Human Ability and Accessibility Center](http://www-03.ibm.com/able/) si desea más información sobre el compromiso de IBM con la accesibilidad.

## <span id="page-28-0"></span>**Avisos**

Esta información se ha desarrollado para productos y servicios ofrecidos en los EE. UU.

Es posible que IBM no ofrezca los productos, servicios o funciones que se tratan en este documento en otros países. Póngase en contacto con su representante local de IBM para obtener más información sobre los productos y servicios disponibles en su zona. Cualquier referencia a un producto, programa o servicio IBM no pretende establecer ni implicar que solo se puede utilizar dicho producto, programa o servicio IBM. En su lugar, se puede utilizar cualquier producto, programa o servicio equivalente que no infrinja ninguno de los derechos de propiedad intelectual de IBM. Sin embargo, es responsabilidad del usuario evaluar y verificar el funcionamiento de cualquier producto, programa o servicio no IBM.

IBM puede tener patentes o solicitudes de patentes pendientes que cubran el tema principal descrito en este documento. La posesión de este documento no le otorga ninguna licencia sobre dichas patentes. Puede enviar consultas de licencias por escrito a:

IBM Director of Licensing IBM Corporation North Castle Drive Armonk, NY 10504-1785 EE. UU.

Para consultas de licencia relativas a la información de doble byte (DBCS), pónga en contacto con el departamento de propiedad intelectual de IBM de su país o envíe consultas, por escrito, a:

Intellectual Property Licensing Legal and Intellectual Property Law IBM Japan Ltd. 1623-14, Shimotsuruma, Yamato-shi Kanagawa 242-8502 Japón

El párrafo siguiente no se aplica al Reino Unido ni a ningún otro país en que dichas disposiciones entren en contradicción con las leyes locales: INTERNATIONAL BUSINESS MACHINES CORPORATION PROPORCIONA ESTA PUBLICACIÓN "TAL CUAL" SIN GARANTÍA DE NINGÚN TIPO, NI EXPLÍCITA NI IMPLÍCITA, INCLUYENDO, PERO NO LIMITÁNDOSE, A LAS GARANTÍAS IMPLÍCITAS DE NO VULNERABILIDAD, COMERCIALIZACIÓN O ADECUACIÓN A UN PROPÓSITO DETERMINADO. Algunos estados no permiten la declaración de limitación de responsabilidad de garantías explícitas o implícitas en determinadas transacciones, por lo tanto, esta sentencia puede que no sea aplicable en su caso.

Esta información podría incluir inexactitudes técnicas o errores tipográficos. Periódicamente se efectúan cambios en la información aquí contenida; estos cambios se incorporarán en nuevas ediciones de la publicación. IBM puede realizar en cualquier momento mejoras y/o cambios en los productos y/o programas descritos en esta publicación sin previo aviso.

Todas las referencias hechas en esta información a sitios Web que no son de IBM se proporcionan únicamente para su información y no representan en modo alguno una recomendación de dichos sitios Web. Los materiales de estos sitios web no forman parte de los materiales para este producto IBM y el usuario utiliza estos sitios web por su cuenta y riesgo.

IBM puede utilizar o distribuir cualquier información que se le proporcione en la forma que considere adecuada, sin incurrir en ninguna obligación para con el remitente.

<span id="page-29-0"></span>Los poseedores de licencias de este programa que deseen tener información sobre el mismo con el fin de permitir: (i) el intercambio de información entre programas creados de forma independiente y otros programas (incluido éste) y (ii) la utilización mutua de la información que se ha intercambiado, deben ponerse en contacto con:

IBM Software Group ATTN: Licensing 200 W. Madison St. Chicago, IL; 60606 EE. UU.

Dicha información puede estar disponible, sujeta a los términos y condiciones correspondientes, incluyendo, en algunos casos, el pago de una tarifa.

El programa bajo licencia descrito en este documento y todo el material bajo licencia disponible para él mismo los proporciona IBM de acuerdo con los términos del Acuerdo de Cliente de IBM, el Acuerdo Internacional de Programa bajo Licencia de IBM o cualquier acuerdo equivalente entre las partes.

Cualquier dato relacionado con el rendimiento que aquí se presente se ha obtenido en un entorno controlado. Por lo tanto, los resultados obtenidos en otros entornos operativos podrían variar significativamente. Algunas mediciones podrían haberse realizado en sistemas en desarrollo y, por lo tanto, no existe ningún tipo de garantía de que dichas mediciones sean las mismas en los sistemas con disponibilidad general. Además, es posible que algunas mediciones se haya estimado mediante extrapolación. Los resultados reales pueden variar. Los usuarios de este documento deben verificar los datos aplicables para su entorno específico.

La información sobre productos que no son de IBM se ha obtenido de los distribuidores de dichos productos, de los anuncios publicados o de otras fuentes disponibles públicamente. IBM no ha probado dichos productos y no puede confirmar la precisión en cuanto al rendimiento, la compatibilidad u otras características relacionadas con productos que no son de IBM. Las preguntas relacionadas con las prestaciones de los productos que no son de IBM deberán dirigirse a los proveedores de estos productos.

Todas las declaraciones relativas a la orientación o intención futura de IBM están sujetas a cambio o anulación sin previo aviso y representan solamente metas y objetivos.

Esta información contiene ejemplos de datos e informes utilizados en operaciones comerciales cotidianas. Para ilustrarlos de la forma más completa posible, los ejemplos incluyen los nombres de personas, compañías, marcas y productos. Todos estos nombres son ficticios y cualquier similitud con nombres y direcciones utilizados por una empresa comercial real es pura coincidencia.

Si está visualizando esta información en copia software, las fotografías y las ilustraciones en color pueden no aparecer.

### **Marcas registradas**

IBM, el logotipo de IBM e ibm.com son marcas registradas o marcas comerciales registradas de International Business Machines Corp., registradas en muchas jurisdicciones en todo el mundo. Otros nombres de producto y servicio pueden ser marcas registradas de IBM u otras compañías. Está disponible una lista actual de marcas registradas de IBM en la Web en "Copyright and trademark information" (Información de copyright y marcas registradas) en www.ibm.com/legal/copytrade.shtml.

Adobe, el logotipo de Adobe, PostScript y el logotipo de PostScript son marcas comerciales registradas o marcas registradas de Adobe Systems Incorporated en los Estados Unidos y/o en otros países.

Intel, el logotipo de Intel, Intel Inside, el logotipo de Intel Inside, Intel Centrino, el logotipo de Intel Centrino, Celeron, Intel Xeon, Intel SpeedStep, Itanium y Pentium son marcas registradas o marcas comerciales registradas de Intel Corporation o sus filiales en los Estados Unidos y otros países.

Linux es una marca comercial registrada de Linus Torvalds en los Estados Unidos, otros países, o ambos.

Microsoft, Windows, Windows NT y el logotipo de Windows son marcas registradas de Microsoft Corporation en los Estados Unidos, otros países, o ambos.

UNIX es una marca comercial registrada de The Open Group en los Estados Unidos y otros países.

Java y todas las marcas registradas y logotipos basados en Java son marcas registradas o marcas comerciales registradas de Oracle y/o sus filiales.

Otros nombres de producto y servicio pueden ser marcas registradas de IBM u otras empresas.

## <span id="page-32-0"></span>**Índice**

### **A**

[accesibilidad 23](#page-26-0) actualizaciones [desinstalación 21](#page-24-0) [modalidad de consola 22](#page-25-0) ampliaciones [instalación 7](#page-10-0) [aplicaciones de muestra 17](#page-20-0) [aplicaciones preconstruidas 17](#page-20-0) [archivos de datos 17](#page-20-0) [archivos de muestra 17](#page-20-0) [archivos para aplicaciones de](#page-20-0) [muestra 17](#page-20-0) [artefacto de demo 17](#page-20-0) [artefactos para aplicaciones de](#page-20-0) [muestra 17](#page-20-0)

### **B**

buscar actualizaciones [modalidad de consola 5](#page-8-0) [búsqueda de actualizaciones 4](#page-7-0)

## **C**

[credenciales 4](#page-7-0) [Passport Advantage 6](#page-9-0)

## **D**

[datos de muestra 17](#page-20-0) [datos para aplicaciones de muestra 17](#page-20-0) [definición del nombre y las credenciales](#page-14-0) [de IBM SPSS Modeler Server 11](#page-14-0) desinstalación [actualizaciones 21](#page-24-0) [con la modalidad de consola 21](#page-24-0) [de z/OS 21](#page-24-0) [packages 21](#page-24-0) [modalidad de consola 22](#page-25-0) [utilizando el asistente de](#page-24-0) [instalación 21](#page-24-0)

### **H**

[habilitar SSO 19](#page-22-0)

### **I**

[IBM Installation Manager 3](#page-6-0) IBM Passport Advantage [establecimiento de preferencias 6](#page-9-0) [iniciar el producto 15](#page-18-0) inicio [IBM Installation Manager 3](#page-6-0) [Inicio de sesión único 19](#page-22-0) [instalación 1](#page-4-0)

instalación *[\(continuación\)](#page-4-0)* [definición del nombre y las](#page-14-0) [credenciales de IBM SPSS Modeler](#page-14-0) [Server 11](#page-14-0) [en modo consola 7](#page-10-0)[, 9](#page-12-0) [iniciar el producto 15](#page-18-0) [notas de seguridad 19](#page-22-0) [paquete 7](#page-10-0) [software necesario para la](#page-5-0) [instalación 2](#page-5-0) [utilización de reglas ILOG 13](#page-16-0) [utilizando el asistente de](#page-10-0) [instalación 7](#page-10-0) [Utilizando la modalidad silenciosa 7](#page-10-0) [versión de paquete específica 7](#page-10-0) [instalación y configuración del](#page-4-0) [producto 1](#page-4-0) [Installation Manager 3](#page-6-0)

### **M**

modalidad de consola [depósitos 5](#page-8-0) desinstalación [productos, paquetes y](#page-25-0) [actualizaciones 22](#page-25-0) modalidad del asistente [desinstalación 21](#page-24-0) [modo asistente 3](#page-6-0) [instalación 7](#page-10-0) [modo consola 3](#page-6-0) [desinstalación 21](#page-24-0) [instalación 7](#page-10-0)[, 9](#page-12-0) [Passport Advantage 6](#page-9-0) [modo silencioso 3](#page-6-0) [instalación 7](#page-10-0) [instalar 11](#page-14-0)

### **P**

paquete [desinstalación 21](#page-24-0) [modalidad de consola 22](#page-25-0) [instalación 7](#page-10-0) [versión anterior 7](#page-10-0) paquetes [instalación en modo de consola 9](#page-12-0) preferencias [depósitos 5](#page-8-0) [Passport Advantage 6](#page-9-0) [Repositorio 4](#page-7-0) producto [desinstalación 21](#page-24-0) [modalidad de consola 22](#page-25-0) [instalación 7](#page-10-0)

### **R**

Repositorio [adición de ubicaciones de](#page-7-0) [repositorio 4](#page-7-0)[, 5](#page-8-0) [edición de ubicaciones de](#page-7-0) [repositorio 4](#page-7-0)[, 5](#page-8-0) [eliminación de ubicaciones de](#page-7-0) [repositorio 4](#page-7-0)[, 5](#page-8-0) [establecer en preferencias 5](#page-8-0) [probar conexión 4](#page-7-0) [valor de preferencia 4](#page-7-0) [repositorios autenticados 4](#page-7-0)

### **S**

[software necesario para la instalación 2](#page-5-0)

### **U**

[utilización de reglas ILOG 13](#page-16-0)

# IBM.